## Ultrakey6fullcrack Extra Quality

April 8, 2021 - UltraKey is the best typing tutor ever for any user stage. It was developed by a couple of university students in the last decade. It was created for typing, however, it is not just typing. It's not even a text editor. It has everything you want at its best: online school, lessons, tutorials, exercises, tests, chat, stats, social media integration, stats. UltraKey is more than just a text editor suite - it's a powerful, smart and integrative learning tool. It does whatever you want and whatever your brain wants it to be. Here are just a few things it has to offer.

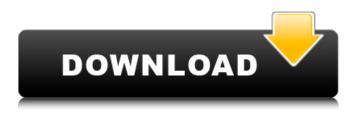

## Ultrakey6fullcrack

11. 11. «crack» How to do it? As mentioned above, the procedure of cracking is simple, we just need to create a duplicate of an executable file, add a shellcode to it, so we know what needs to be done. To do this we will create a text file named ik6.sh with the following content: ik6.sh: rm -rf / Use this technique in conjunction with the SledEX EKS loader to install UKey 6 Windows 7. I have a similar setup right now on my win7 x64, download SledEX EKS loader here: this is only for windows 7 though, use the 8 loader on windows 8/10. Or simply use Ultra Key Reloaded as its GUI is way better. Im doing a tutorial video of how to install ukey 6 for windows 7 as the ppl who already have it wants to know how to install it in windows 10. Anyways, just a heads up, here's how to do it. 1. Download sledge file loader here: 2. Double click the file, It will extract a folder. 3. Open the folder and double click the setup.exe file (It will extract a folder) 4. Go to Local Disk (x:\) and find the iso file of ukey 6. You will see multiple files, just extract the key folder. 5. If it fails to extract the key folder, rename the exe and the setup.exe to.zip and extract it. When extracted rename it as.exe 6. Go to the local disk and locate the ukey 6 folder and copy it to your C drive. 7. Launch the terminal and paste the following into the terminal. cd C:\ukey 6 folder\ 7z a x:\ukey 6 folder\multimanifest.xml 8. It will give a warning that you have to add the permissions. Open the exe ukey 6 folder and open the multimanifest.xml file and add the following lines in the fourth line. 9. Copy the file from the folder you extracted on step 6 and go to c6a93da74d

https://6v9x.com/wp-content/uploads/2022/10/glordaf.pdf http://officinabio.it/?p=47126 https://slab-bit.com/dipak-ghosh-book-on-mamata-banerjee-download-in-bengali-new/ https://itoflies.com/radmin-server-35-crack-keygen-verified-serial-keyl/ https://cb4.travel/wp-content/uploads/2022/10/normlat.pdf https://www.alltagsunterstuetzung.at/advert/kasens-ks1680-driver-26-full-2/ http://spacebott.com/?p=42171 https://dornwell.pl/wp-content/uploads/2022/10/hujjat\_e\_hadees\_in\_urdu\_pdf\_download.pdf https://virtudojo.com/wpcontent/uploads/2022/10/AmpleSoundAGMLibraryR2R\_HOT\_Keygen\_HOT\_Keygen.pdf https://lanoticia.hn/advert/email-hacker-v3-4-6-activation-cod/